# <span id="page-0-0"></span>**HP Client Automation**

### Neue Funktionen und Versionshinweise

#### **Softwareversion**: 7.5 Mehrsprachig / Oktober 2009

In diesem Dokument finden Sie eine Übersicht über die Änderungen, die im mehrsprachigen 7.5-Release an der HP Client Automation-Produktsuite (HPCA) vorgenommen wurden. Hierzu zählen Verweise auf das lokalisierte Release der englischsprachigen HPCA 7.50-Version, die im Mai 2009 veröffentlicht wurde.

In diesem Release wurden keine neuen Funktionen eingeführt. Änderungen wurden nur hinsichtlich der Lokalisierbarkeit des Produkts und zur Fehlerbehebung vorgenommen. In den Abschnitten, in denen es keine Abweichungen zum englischsprachigen 7.50-Release von HPCA gibt, verweist dieses Dokument auf die Versionshinweise der englischsprachigen Version. Die grundlegenden Änderungen dieses Releases werden unter [Erweiterungen und bekannte Fehler](#page-2-0) beschrieben.

- [In dieser Version](#page-0-0)
- [Dokumentationsaktualisierungen](#page-1-0)
- [Software- und Hardware-Anforderungen](#page-2-0)
- **[Installationshinweise](#page-2-0)**
- [Migrationshinweise](#page-2-0)
- [Erweiterungen und bekannte Fehler](#page-2-0)
	- [Behobene Fehler](#page-2-0)
	- [Bekannte Probleme](#page-5-0)
- **[Support](#page-6-0)**
- [Legal Notices](#page-8-0)

### In dieser Version

- Lokalisierte Versionen für Japanisch, Vereinfachtes Chinesisch, Deutsch, Französisch, Italienisch, Spanisch und Brasilianisches Portugiesisch sowohl für die Starter und Standard Edition als auch für die Enterprise Edition von HPCA. Koreanisch wird in HPCA Enterprise nicht mehr unterstützt.
- Behebung mehrere Fehler (siehe [Erweiterungen und bekannte Fehler\)](#page-2-0).

Informationen zu sämtlichen neuen Funktionen in Release 7.50 finden Sie in den englischsprachigen *HPCA Enterprise Release Notes* bzw. den *Versionshinweisen zu HPCA Starter und Standard*.

# <span id="page-1-0"></span>Dokumentationsaktualisierungen

Die erste Seite dieses Dokuments enthält die folgenden Informationen:

- Versionsnummer zur Angabe der Softwareversion.
- Veröffentlichungsdatum, das sich mit jeder Aktualisierung des Dokuments ändert.

Navigieren Sie regelmäßig zur Website mit den HP Software-Produkthandbüchern, um zu überprüfen, ob Sie über die neueste Version der Versionshinweise verfügen oder ob zwischenzeitlich Produkthandbücher und Hilfedateien aktualisiert wurden. Um sich an dieser Website anmelden zu können, müssen Sie über eine HP Passport-ID und ein Kennwort verfügen. Wenn Sie noch nicht über eine Passport-ID verfügen, können Sie sich auf der folgenden Website registrieren:

#### **<http://h20229.www2.hp.com/passport-registration.html>**

Alternativ können Sie auf den Link **New user registration** auf der HP Passport-Anmeldeseite klicken.

Navigieren Sie anschließend zu der folgenden Website:

#### **<http://h20230.www2.hp.com/selfsolve/manuals>**

- 1 Wählen Sie in der Produktliste den gewünschten Produktnamen, z. B. Client Automation, aus.
- 2 Klicken Sie in der Liste mit den Produktversionen auf die entsprechende Version.
- 3 Wählen Sie in der Liste mit den Betriebssystemen das entsprechende Betriebssystem aus.
- 4 Geben Sie ggf. im Feld **Optional: Enter keyword(s) or phrases** einen Suchbegriff ein.
- 5 Wählen Sie eine Suchoption aus: **Natural language**, **All words**, **Any words** oder **Exact match/Error message**.
- 6 Wählen Sie aus, ob die Ergebnisse nach Relevanz, Datum oder Titel sortiert werden sollen.
- 7 Es wird eine Liste mit allen Dokumenten zurückgegeben, die den von Ihnen eingegebenen Suchkriterien entsprechen.
- 8 Sie können die Dokumente anschließend nach Sprache filtern. Klicken Sie auf den Abwärtspfeil neben **Show Manuals for:Show Manuals for: English** und wählen Sie dann in der Dropdown-Liste eine andere Sprache aus.
- 9 Wenn Sie ein Dokument im PDF-Format anzeigen möchten, klicken Sie auf den entsprechenden Namen der PDF-Datei.

**HINWEIS**: Um Dateien im PDF-Format (\*.pdf) anzeigen zu können, muss der Adobe® Acrobat® Reader auf Ihrem System installiert sein. Sie können diesen von der folgenden Website herunterladen: **[http://www.adobe.com](http://www.adobe.com/)**.

### Änderungen an der Dokumentationsbibliothek in 7.50

Informationen hierzu finden Sie in den englischsprachigen *HPCA Enterprise Release Notes* sowie in den *Versionshinweisen zu HPCA Starter und Standard* für die Version 7.50.

## <span id="page-2-0"></span>Software- und Hardware-Anforderungen

Informationen hierzu finden Sie in den englischsprachigen *HPCA Enterprise Release Notes* sowie in den *Versionshinweisen zu HPCA Starter und Standard* für die Version 7.50.

### Installationshinweise

Informationen hierzu finden Sie in den englischsprachigen *HPCA Enterprise Release Notes* sowie in den *Versionshinweisen zu HPCA Starter und Standard* für die Version 7.50.

# Migrationshinweise

Informationen hierzu finden Sie in den englischsprachigen *HPCA Enterprise Release Notes* sowie in den *Versionshinweisen zu HPCA Starter und Standard* für die Version 7.50.

### Erweiterungen und bekannte Fehler

Im folgenden Abschnitt werden die im mehrsprachigen 7.5-Release behobenen und bekannten Fehler aufgelistet.

Informationen zu sämtlichen neuen Funktionen in Release 7.50 sowie zu Fehlern, die noch nicht behoben wurden, finden Sie in den englischsprachigen *HPCA Enterprise Release Notes* bzw. den *Versionshinweisen zu HPCA Starter und Standard*. (Fehler, die in den Versionshinweisen des Releases 7.50 aufgeführt werden und *nicht* als gelöst markiert sind, bestehen weiterhin).

### Behobene Fehler

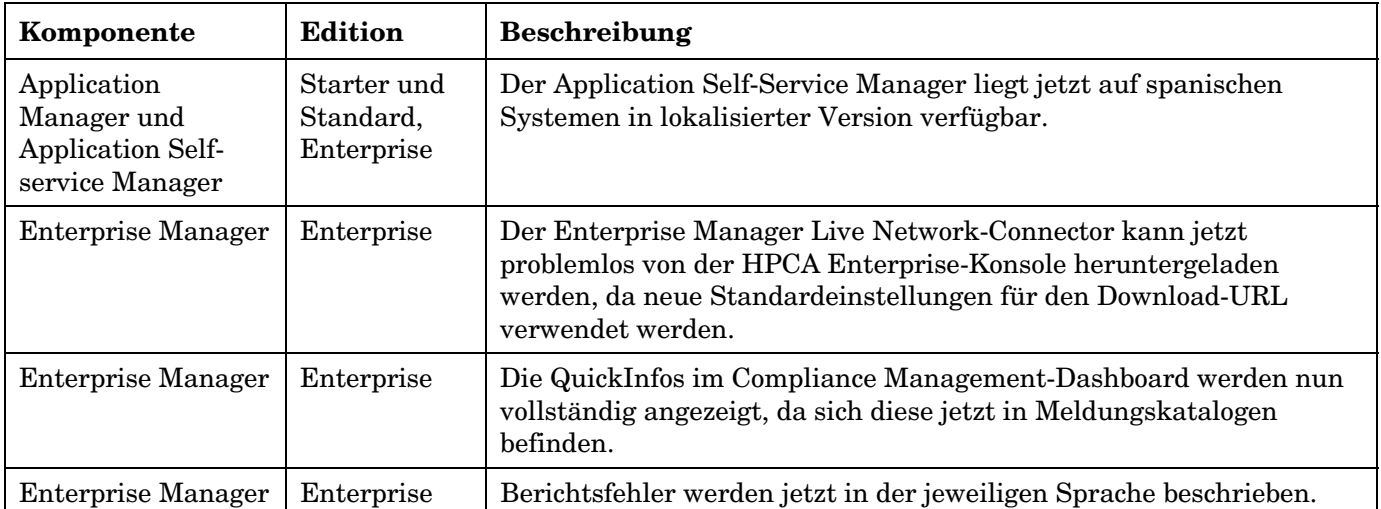

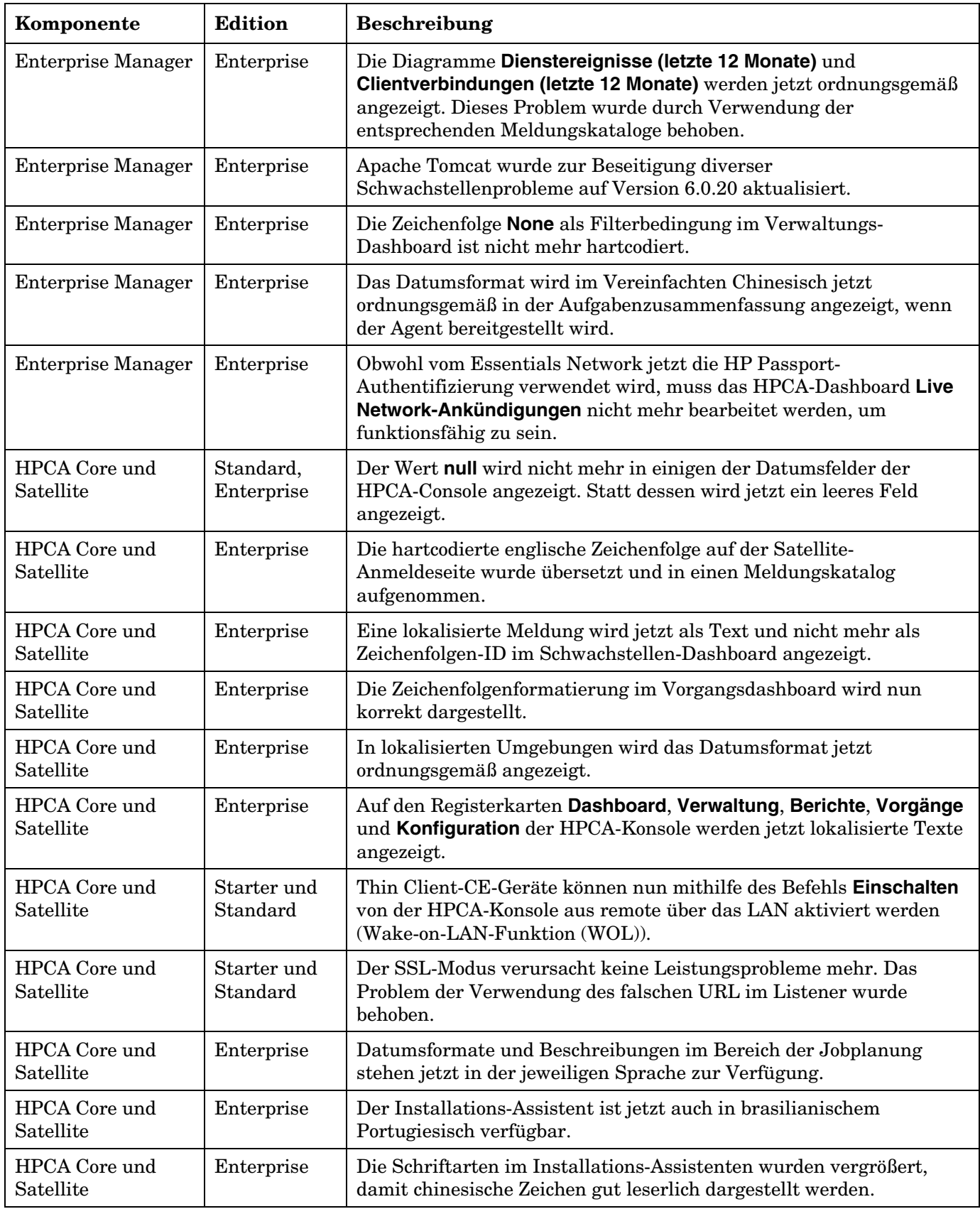

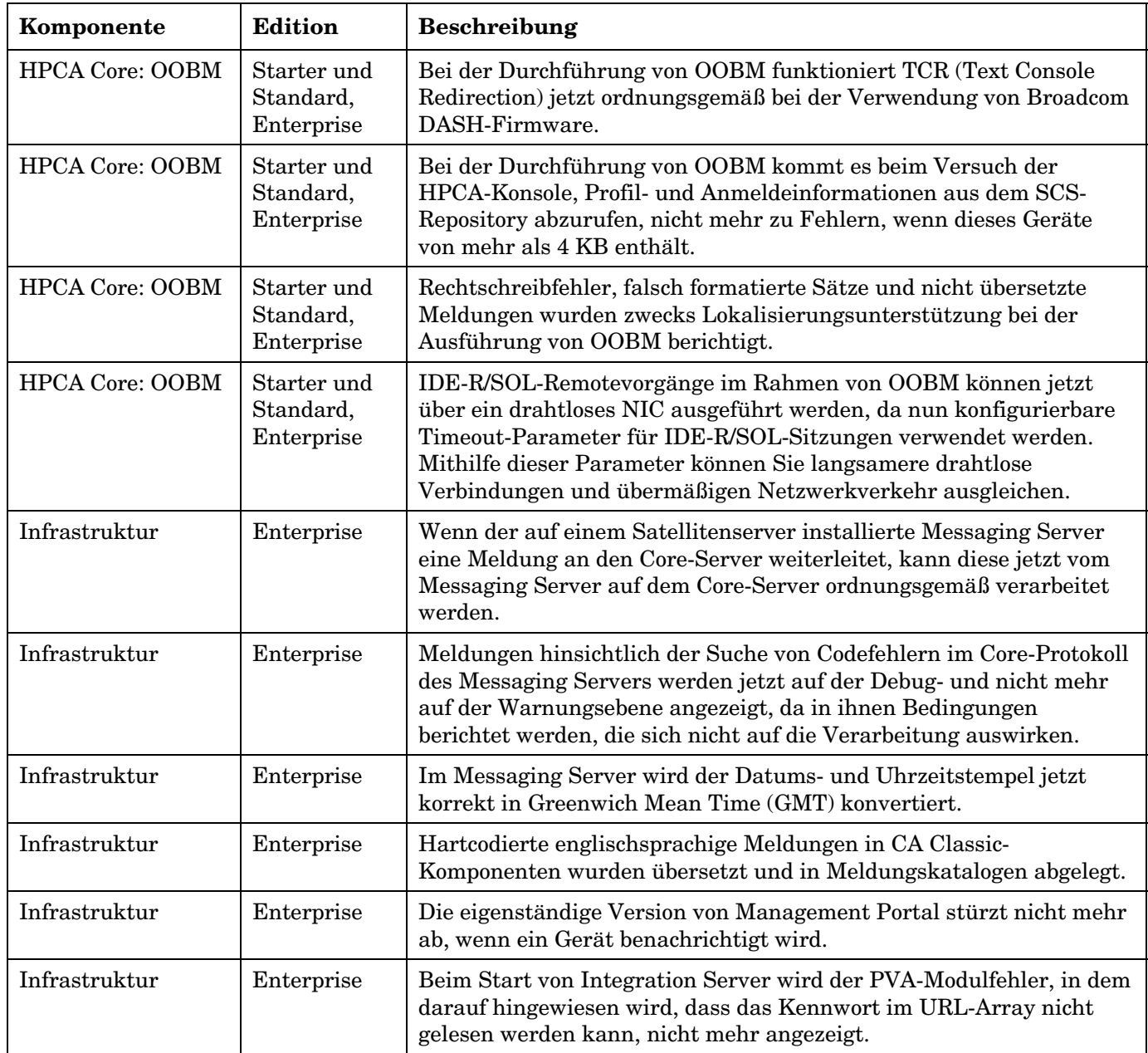

### Bekannte Probleme

Administrator: Abgeschnittene Zeichenfolgen im CSDB-Editor gefunden

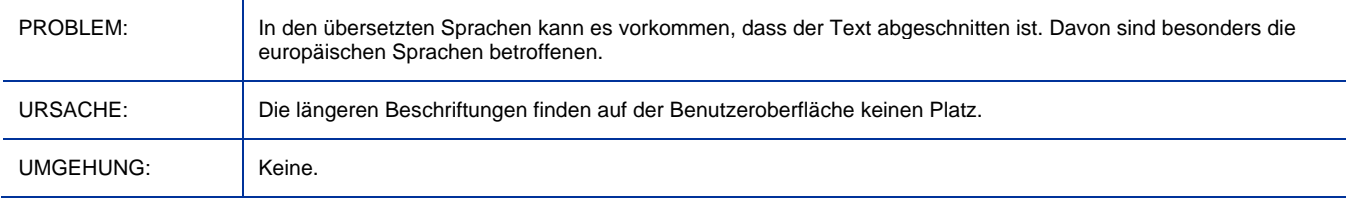

#### <span id="page-5-0"></span>Application Self-Service Manager: Im Planungsfenster wird der Frame der Benutzeroberfläche unvollständig angezeigt

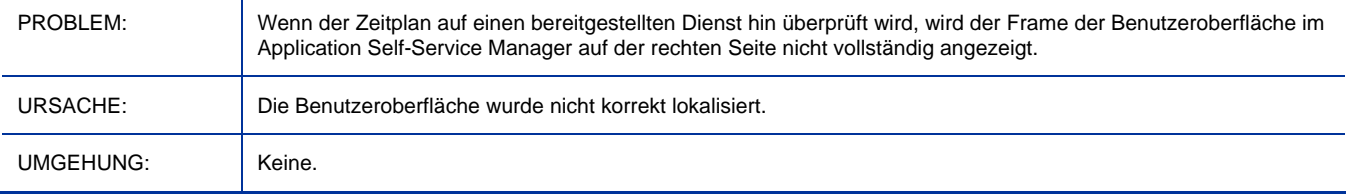

#### HP Core und Satellite: Die Speichern-Schaltfläche wird abgeschnitten, wenn in der deutschen Umgebung Lizenzen ersetzt werden

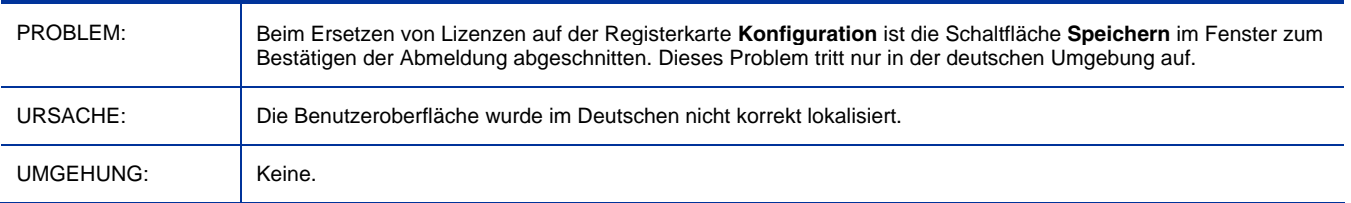

#### HP Core OOBM: Die Meldungen werden in mehreren Sprachen angezeigt, wenn die Gebietsschemata von Server und Client unterschiedlich sind

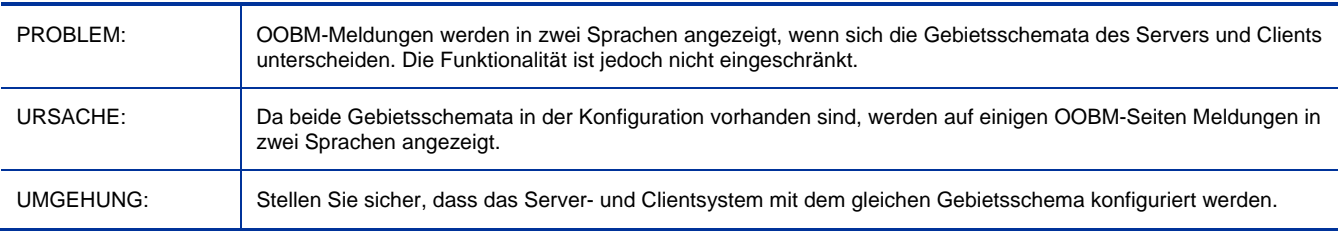

#### OS Manager: Das BS-Image des HP Mini Linux-Dienstes unterstützt nicht die Sprachen Spanisch, Italienisch und Portugiesisch

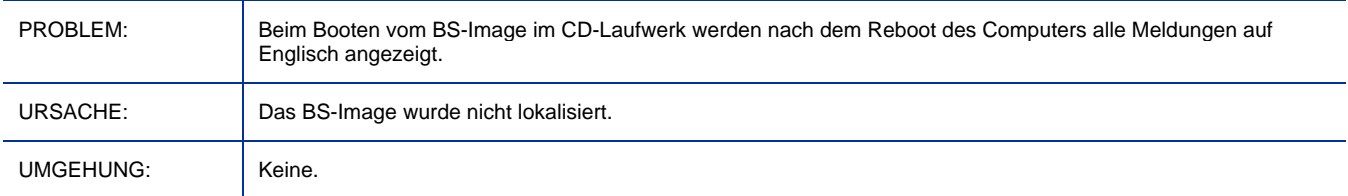

#### OS Manager: Das Gebietsschema für das Dienstbetriebssystem (SOS) und OS Manager System Agent-Messaging kann nicht auf brasilianisches Portugiesisch, Französisch, Deutsch, Italienisch oder Spanisch festgelegt werden

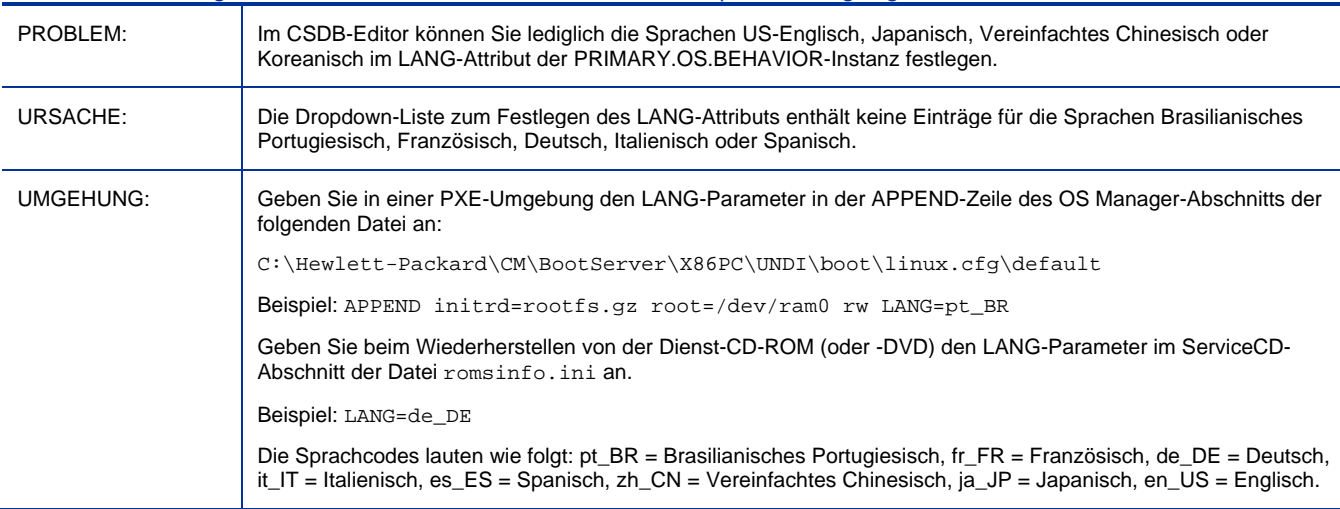

#### <span id="page-6-0"></span>Patch Manager: Der Standardwert für das HTTP-Timeout ist zu niedrig eingestellt

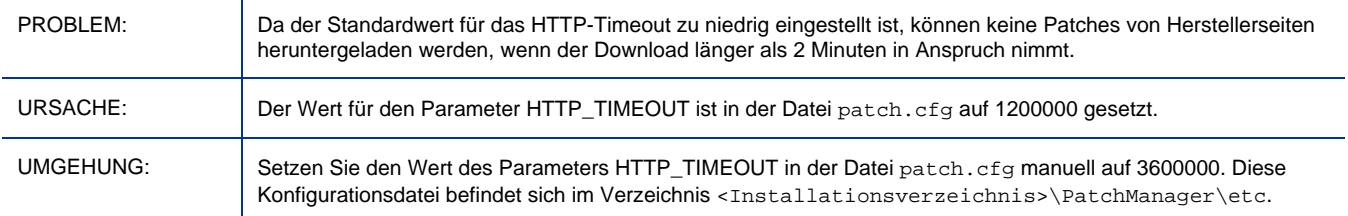

#### USAGE Manager: Knowledge Base-Installation ist nicht lokalisiert

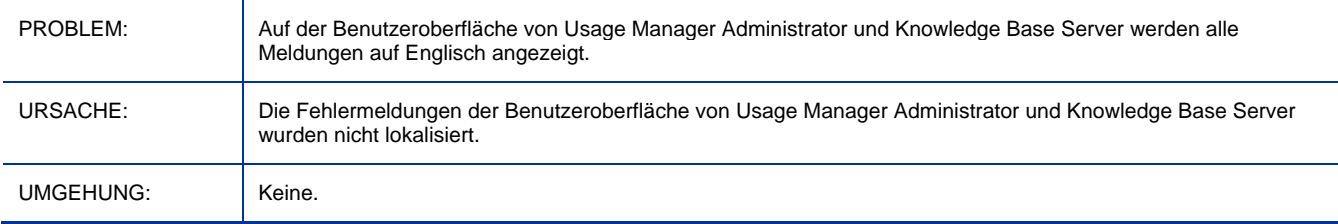

## Support

Die HP-Website zur Software-Unterstützung finden Sie unter:

#### **www.hp.com/go/hpsoftwaresupport**

Auf dieser Website finden Sie Kontaktinformationen und Details zu Produkten, Services und Supportleistungen von HP Software.

Der Online-Softwaresupport von HP Software bietet Kunden mithilfe interaktiver technischer Support-Werkzeuge die Möglichkeiten, ihre Probleme intern zu lösen. Als Kunde mit Supportvertrag stehen Ihnen auf der Support-Website folgende Optionen zur Verfügung:

- Suchen nach interessanten Wissensdokumenten
- Absenden und Verfolgen von Support-Fällen und Erweiterungsanforderungen
- Herunterladen von Software-Patches
- Verwalten von Supportverträgen
- Nachschlagen von HP-Supportkontakten
- Einsehen von Informationen über verfügbare Services
- Führen von Diskussionen mit anderen Softwarekunden
- Suchen und Registrieren für Softwareschulungen

Bei den meisten Support-Bereichen ist die Registrierung und Anmeldung als HP-Passport-Benutzer erforderlich. Einige Angebote setzen den Abschluss eines Supportvertrags voraus.

Weitere Informationen über die für den Zugriff erforderlichen Voraussetzungen erhalten Sie unter:

#### **http://h20230.www2.hp.com/new\_access\_levels.jsp**

Um sich für eine HP Passport-ID zu registrieren, wechseln Sie zu:

#### **http://h20229.www2.hp.com/passport-registration.html**

# Legal Notices

For information about third-party license agreements, see the License directory on the product installation DVD.

© Copyright 2009 Hewlett-Packard Development Company, L.P.

Confidential computer software. Valid license from HP required for possession, use or copying. Consistent with FAR 12.211 and 12.212, Commercial Computer Software, Computer Software Documentation, and Technical Data for Commercial Items are licensed to the U.S. Government under vendor's standard commercial license.

The only warranties for HP products and services are set forth in the express warranty statements accompanying such products and services. Nothing herein should be construed as constituting an additional warranty. HP shall not be liable for technical or editorial errors or omissions contained herein.

The information contained herein is subject to change without notice.

For information about third-party license agreements, see the License directory on the product installation DVD.

Adobe® and Acrobat® are trademarks of Adobe Systems Incorporated.

The Apache Software License, Version 1.1

This product includes software developed by the Apache Software Foundation (http://www.apache.org//) Copyright © 1999-2001 The Apache Software Foundation. All rights reserved.

Linux is a registered trademark of Linus Torvalds.

Microsoft®, Windows®, and Windows® XP are U.S. registered trademarks of Microsoft Corporation.

OpenLDAP is a registered trademark of the OpenLDAP Foundation.

PREBOOT EXECUTION ENVIRONMENT (PXE) SERVER Copyright © 1996-1999 Intel Corporation.

TFTP SERVER Copyright © 1983, 1993 The Regents of the University of California.

OpenLDAP Copyright 1999-2001 The OpenLDAP Foundation, Redwood City, California, USA. Portions Copyright © 1992-1996 Regents of the University of Michigan.

<span id="page-8-0"></span>OpenSSL License Copyright © 1998-2001 The OpenSSLProject.

Original SSLeay License Copyright © 1995-1998 Eric Young (eay@cryptsoft.com)

DHTML Calendar Copyright Mihai Bazon, 2002, 2003

Lab PullParser

Copyright © 2002 The Trustees of Indiana University. All rights reserved.

Redistribution and use in source and binary forms, with or without modification, are permitted provided that the following conditions are met:

1) All redistributions of source code must retain the above copyright notice, the list of authors in the original source code, this list of conditions and the disclaimer listed in this license;

2) All redistributions in binary form must reproduce the above copyright notice, this list of conditions and the disclaimer listed in this license in the documentation and/or other materials provided with the distribution;

3) Any documentation included with all redistributions must include the following acknowledgement: "This product includes software developed by the Indiana University Extreme! Lab. For further information please visit http://www.extreme.indiana.edu/" Alternatively, this acknowledgment may appear in the software itself, and wherever such third-party acknowledgments normally appear.

4) The name "Indiana University" and "Indiana University Extreme! Lab" shall not be used to endorse or promote products derived from this software without prior written permission from Indiana University. For written permission, please contact http://www.extreme.indiana.edu/.

5) Products derived from this software may not use "Indiana University" name nor may "Indiana University" appear in their name, without prior written permission of the Indiana University. Indiana University provides no reassurances that the source code provided does not infringe the patent or any other intellectual property rights of any other entity. Indiana University disclaims any liability to any recipient for claims brought by any other entity based on infringement of intellectual property rights or otherwise.